# Berekeningen op het basisscherm

# **Het basisscherm**

Zet de grafische rekenmachine  $(GR)$  aan met  $\boxed{ON}$ . Je komt op het **basisscherm** waarop je de cursor ziet knipperen.

Berekeningen maak je op het basisscherm.

Van een ander scherm ga je terug naar het basisscherm met  $(=[2nd]$   $[MODE]$ ).

Je zet de GR uit met  $[OFF] (= [2nd] [ON]).$ 

# **Eenvoudige berekeningen**

De berekening  $2 + 3 \times 4$  gaat op de GR net zoals op een gewone rekenmachine, maar je sluit af met **ENTER**. Om het antwoord 14 vervolgens te delen door 5, hoef je alleen maar  $\boxed{\div}$  [5] [ENTER] in te tikken. De GR rekent verder met het laatste antwoord. Ans komt van het Engelse answer (= antwoord).

Het basisscherm maak je leeg met CLEAR.

Controleer de volgende berekeningen.

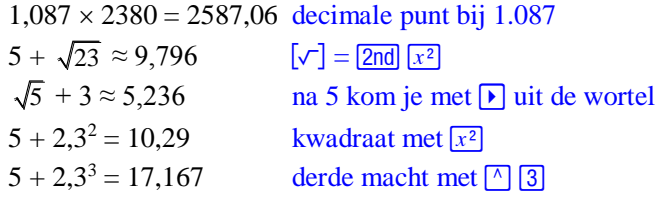

# **Mintekens**

De toets  $\boxed{-}$  hoort bij een aftrekking. Je krijgt  $18 - 5$  met  $\boxed{1}$   $\boxed{8}$   $\boxed{-}$   $\boxed{5}$  [ENTER].

Met de toets  $\boxed{\cdot}$  zet je een minteken voor een getal. Je krijgt -3 – 8 met  $\boxed{\text{--}}$  3  $\boxed{\text{--}}$  8 ENTER.

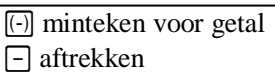

Hiernaast zie je de berekeningen op de GR van  $-3^2 + 4 \times -3$  en van  $-2 - -4 \times 3$ .

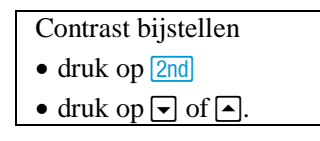

Met [QUIT] ga je terug naar het basisscherm.

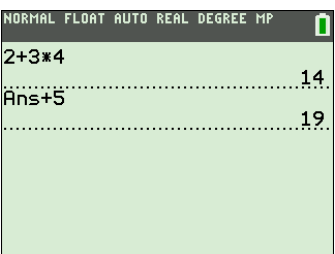

Met CLEAR maak je het basisscherm leeg.

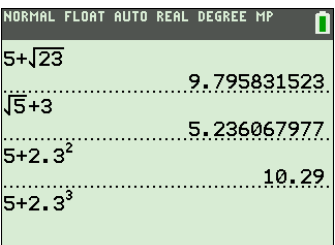

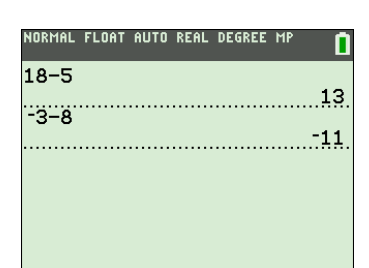

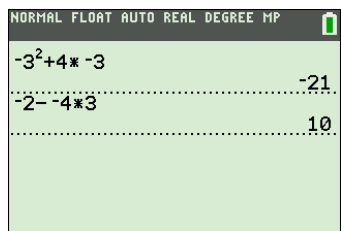

#### **Haakjes**

Het kwadraat van -8,3 is  $(-8,3)^2 = 68,89$ . Vergeet niet de haakjes In te tikken. Zonder haakjes krijg je  $-8,3^2 = -68,89$ .

Bij het intikken van  $\frac{2000}{5 \cdot 119^3}$ 2000  $\frac{2000}{5-1,18^3}$  zet je de noemer tussen haakjes.

Bij  $\frac{118,3-2,1^2}{15,3^2-7}$ 2  $118,3 - 2,1$  $15,2^2 + 7$  $\overline{a}$  $\frac{2,1}{+7}$  zijn zowel om de teller als om de noemer haakjes nodig.

 $Bij \frac{18,3-15,1}{15}$ 15,1  $\frac{-15.1}{2}$  kun je de uitkomst ook vinden zonder haakjes te gebruiken.

Na 1 8 . 3 1 5 . 1 druk je op . Daarna ga je verder met  $\div$  [1]  $\boxed{5}$   $\boxed{1}$   $\boxed{F}$  [ENTER] Je gebruikt dat de GR na het intikken van ENTER en een bewerkingsteken verder rekent met het laatste antwoord.

Je kunt ook het sjabloon voor delen en breuken gebruiken. Dit sjabloon roep je op via [F1] (= **ALPHA** Y=). Kies de optie **n/d**. Met  $\overline{\phantom{a}}$  ga je met de cursor naar de noemer, met  $\overline{\phantom{a}}$  weer terug naar de teller en met  $\lceil \cdot \rceil$  kom je uit het breuksjabloon.

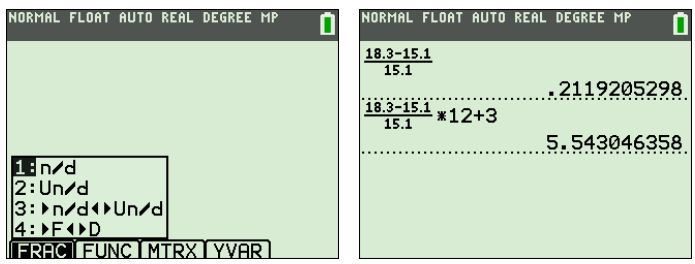

#### **De toets** [ANS]

Met de toets  $[ANS] (= [2nd] (4))$  gebruikt de GR het laatste antwoord. Dat is bijvoorbeeld handig als je van een uitkomst de wortel moet nemen.

Moet je eerst  $18,3 + 2,3<sup>4</sup>$  berekenen en vervolgens de wortel van de uitkomst hebben, dan ga je verder met  $\sqrt{\phantom{a}}$  [ANS] [ENTER].

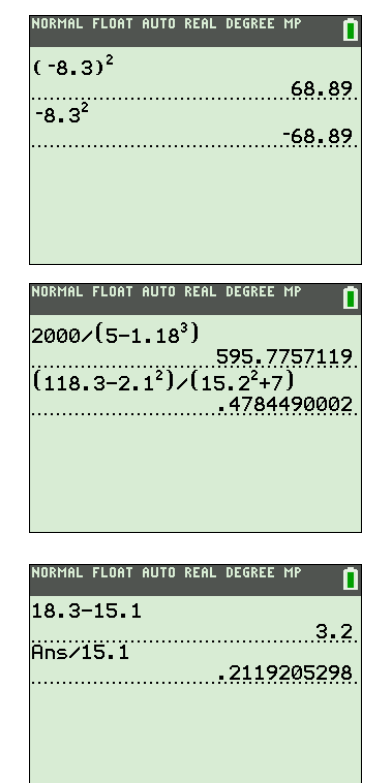

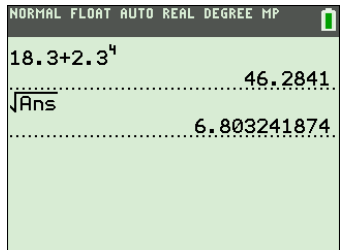

#### **Fouten verbeteren**

Maak je bij het intikken een fout, dan ga je met de cursor naar de fout.

Vervolgens kun je

- over de fout heen tikken
- $\bullet$  met **DEL** de fout verwijderen
- na  $[NS]$  (=  $[2nd]$  DEL) tekens invoegen.

### **De toets ENTRY**

Heb je na een tikfout al op **ENTER** gedrukt, dan lukt het bovenstaande

niet. Gebruik dan herhaald  $\boxed{\sim}$  of  $\boxed{\text{ENTRY}}$  (=  $\boxed{2nd}$   $\boxed{\text{ENTER}}$ )

Hiermee kun je voorgaande invoerregels weer terughalen. Vervolgens is de fout te herstellen.

Op het scherm hiernaast is bij  $30 + 1,18^4 - 2,38^3$  vergeten om na de exponent 4 de cursorpijl  $\lceil \cdot \rceil$  in te tikken.

Met  $\boxed{\frown}$   $\boxed{\frown}$  [ENTER] is de regel met de fout gekopieerd naar een nieuwe invoerregel, waarna de fout is hersteld met behulp van **DEL**. Probeer dit uit.

# *Opmerking*

Heb je  $\frac{215}{15} \cdot 5$ 17 op de GR berekend en wil je doorrekenen met het

onafgeronde antwoord gebruik dan niet  $\Box$  om het antwoord terug te halen. Dat is namelijk een afgerond getal. Gebruik voor het onafgerond doorrekenen [ANS] of lettergeheugens (zie de module Het gebruik van Ans en lettergeheugens).

#### **Het gebruik van lettergeheugens**

Je kunt een getal opslaan in een geheugen. Daarvoor zijn de letters A, B, ... beschikbaar. De letters staan in het groen boven enkele toetsen. Druk eerst de groene **ALPHA**-toets in om de letter te krijgen.

Het getal 5 sla je in het geheugen *A* op door in te tikken  $[5]$   $[STO]$   $[A]$   $[ENTER]$ .

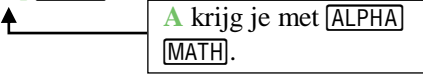

Het getal 3 sla je in het geheugen *B* op door in te tikken  $[3]$   $[STO\rightarrow]$   $[B]$   $[ENTER]$ .

De GR neemt nu in elke uitdrukking waarin *A* en *B* voorkomen voor *A* het getal 5 en voor *B* het getal 3. Zo kent de GR aan 2*A* – 6*B* de uitkomst –8 toe.

De geheugenplaats *X* kun je oproepen met  $\boxed{ALPHA}$   $\boxed{STO\blacktriangleright}$ , maar dat kan gemakkelijker met de knop  $[X, T, \Theta, n]$ .

Het is niet nodig lettergeheugens leeg te maken voordat je er een nieuw getal in opslaat.

DEL verwijder teken *<u>INS</u>* voeg teken in

met [ENTRY] haal je de vorige invoer terug .<br>IORMAL FLOAT AUTO REAL DEGREE MF 30+1.184-2.383 

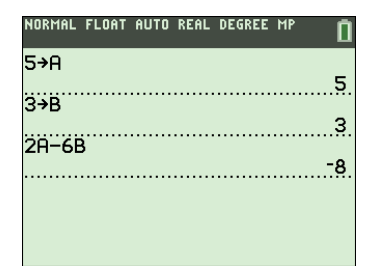

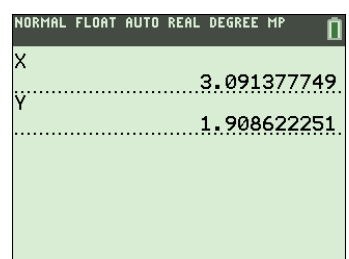

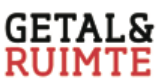

### **Breuken**

Je voert  $5\frac{3}{8}$  in met  $\boxed{5}$   $\boxed{+}$   $\boxed{3}$   $\boxed{-}$   $\boxed{8}$ . Na **ENTER** verschijnt 5,375.

#### **Decimaal getal omzetten in breuk**

Bij  $\frac{1}{2} + \frac{1}{3}$  tik je in  $\boxed{1}$   $\boxed{\div}$   $\boxed{2}$   $\boxed{+}$   $\boxed{1}$   $\boxed{\div}$   $\boxed{3}$  [ENTER].

Je ziet een flink aantal decimalen. Je maakt daar als volgt een breuk van:

• Kies MATH en kies vervolgens de optie ▶ Frac door [1] ENTER] in te tikken of door direct **ENTER** in te tikken.

Of

Kies ∏ (= !) en kies vervolgens de optie **►FD**.

Je krijgt  $\frac{5}{6}$ .

#### **Het MATH-MATH-menu**

Met MATH kom je in het MATH-menu. Op de eerste regel staan de vier submenu's MATH, NUM, CPX en PRB. Het submenu NUM uit het MATH-menu heet het MATH-NUM-menu. Het submenu MATH uit het MATH-menu heet het MATH-MATH-menu.

#### **Breuken vermenigvuldigen**

Bij 8  $\times$  2 $\frac{3}{7}$  moet je haakjes gebruiken, dus

 $[8]$   $\boxed{1}$   $[2]$   $[4]$   $[3]$   $[7]$   $[7]$   $[1]$   $[ENTER]$ . Hiernaast zie je dat  $8 \times 2\frac{3}{7} \approx 19,43$ .

Bij het kwadraat van  $1\frac{3}{7}$  gebruik je haakjes.

Tik in  $\lceil \bigcap \lceil \bigcap \rceil$   $\lceil \frac{3}{5} \rceil$   $\lceil \bigcap \lceil \bigcap \rceil$   $\lceil x^2 \rceil$  [ENTER]. Het antwoord kun je meteen als samengestelde breuk schrijven door er ► **Frac** of ► **FID** achter te zetten. Je ziet  $(1\frac{3}{7})^2 = 2\frac{2}{49}$ .

Is in het MODE-menu de breukinstelling **n/d** ingesteld, dan krijg je  $\frac{100}{49}$ .

De instelling FRACTIONTYPE in het MODE-menu bepaalt in welke vorm breuken standaard worden weergegeven.

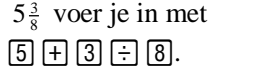

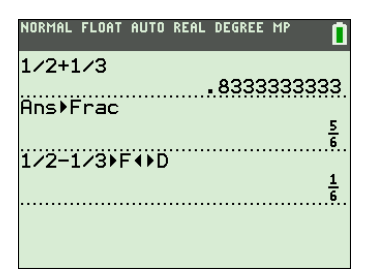

Een decimaal getal omzetten in breuk gaat met m en de optie ►**Frac**. Of met [F1] en de optie  $\blacktriangleright$  **F** $\blacktriangleleft$  $\blacktriangleright$  $D$ .

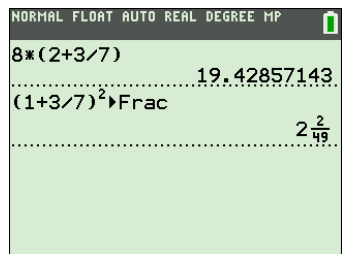

Het kwadraat van  $1\frac{3}{7}$  krijg je met  $(1 + 3 : 7)^2$ .

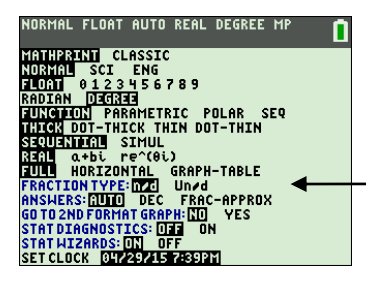

#### **Werken met breuksjablonen en het FRAC-menu**

Bij het werken met breuken kun je ook de breuksjablonen gebruiken. De breuksjablonen vind je in het FRAC-menu.

Met  $\lceil f_1 \rceil$  (=  $\lceil \text{ALPHA} \rceil$   $\lceil f_1 \rceil$ ) kom je in het FRAC-menu.

Met de optie  $n/d$  kun je eenvoudig breuken invoeren. Met  $\overline{\phantom{a}}$  ga je met de cursor naar de noemer, met  $\blacksquare$  weer terug naar de teller en  $met \triangleright$  kom je uit dit breuksjabloon.

Om  $\frac{2}{3}$  · 5 te berekenen tik je in: [F1] [ENTER] [2]  $\Box$  [3]  $\Box$  [3] [5] [ENTER]. Maar je kunt ook intikken  $[2]$  [F1] ENTER]  $[3]$   $\triangleright$   $\boxtimes$  [5] ENTER]. Dat laatste is sneller.

Wil je breuken als  $-3\frac{5}{7}$  en  $2\frac{1}{12}$  invoeren gebruik dan de optie **Un/d** uit het FRAC-menu. Het maakt bij het invoeren van  $-3\frac{5}{7}$  niet uit of je het min-teken voor of in het eerste vakje zet.

Voor het berekenen van  $-3\frac{5}{7} - 2\frac{1}{12}$  tik je in:

 $\overline{[0]}$   $\overline{[3]}$   $\overline{[F1]}$   $\overline{[F]}$   $\overline{[ENTER]}$   $\overline{[5]}$   $\overline{[F]}$   $\overline{[F]}$   $\overline{[F1]}$   $\overline{[F]}$   $\overline{[ENTER]}$   $\overline{[1]}$   $\overline{[F1]}$   $\overline{[2]}$ ENTER.

Hiernaast zie je  $-3\frac{5}{7} - 2\frac{1}{12} = -\frac{487}{84}$ .

Om de helen uit deze breuk te halen kies je uit het FRAC-menu de optie ►  $n/d$  <del>■</del> Un/d. Je ziet  $-\frac{487}{84} = -5\frac{67}{84}$ .

Door nogmaals ►n/**d**  $\blacktriangle$  Un/d te kiezen krijg je weer  $-\frac{487}{84}$ .

Met **►n/dUn/d** wissel je tussen beide notaties.

Wil je een decimale benadering van dit getal dan kies je uit het

FRAC-menu de optie **►FD**. Hiermee wissel je tussen decimale notatie en de breuknotatie.

#### **De wetenschappelijke notatie**

Bij de berekening van 3<sup>25</sup> geeft de GR als antwoord 8.472886094E11. Je moet dat lezen als  $8,472886094 \cdot 10^{11}$ , dus als 847 288 609 400.

Bij E11 verschuift de komma 11 plaatsen naar rechts

De GR is overgegaan op de **wetenschappelijke notatie**. Bij 0,12<sup>5</sup> geeft de GR als antwoord 2.48832 E-5. Dit betekent 0,0000248832.

Bij E -5 verschuift de komma 5 plaatsen naar links

#### **Wetenschappelijke notatie invoeren**

Met  $\overline{[EE]}$  (=  $\overline{[2nd]}$ ,) kun je een getal rechtstreeks in de wetenschappelijke notatie invoeren.  $5,832 \cdot 10^{13}$  voer je in als  $\boxed{5}$   $\boxed{7}$   $\boxed{8}$   $\boxed{3}$   $\boxed{2}$   $\boxed{[EE]}$   $\boxed{1}$   $\boxed{3}$ .

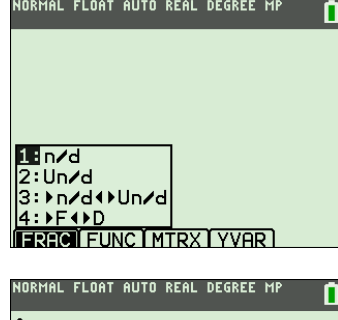

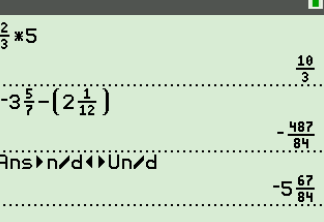

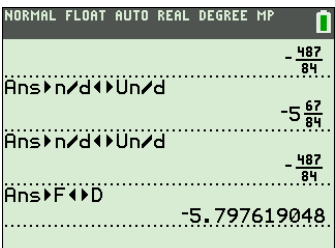

Bij breuken zijn de opties uit het FRAC-menu handig. Met  $[F1]$  (=  $\overline{ALPHA}$ )  $[\overline{Y}$ ) kom je in dit menu.

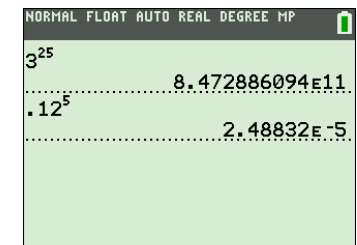

Je kunt de GR instellen op de wetenschappelijke notatie. Zie de module **Allerlei**.

#### **Herhaald optellen en herhaald vermenigvuldigen**

Een hoeveelheid neemt telkens met 13 toe. De beginhoeveelheid is 180.

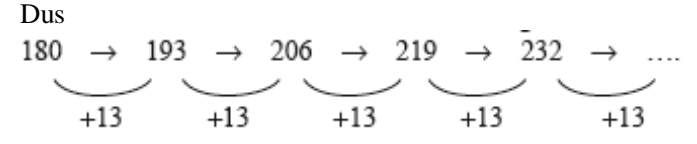

Op de GR gaat dit herhaald optellen als volgt.

- $\bullet$  Tik in  $\boxed{1}$   $\boxed{8}$   $\boxed{0}$   $\boxed{\text{ENTER}}$ .
- $\bullet$  Tik in  $\boxplus$  1 3 ENTER.
- $\bullet$  Tik in  $[ENTER]$   $[ENTER]$  ...

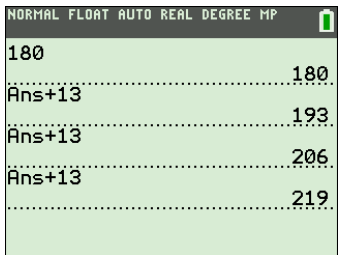

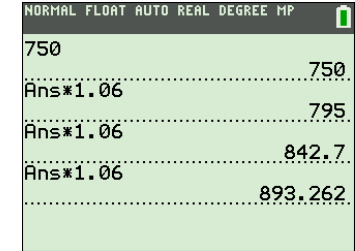

Bij herhaald vermenigvuldigen ga je op soortgelijke wijze te werk. Wordt een hoeveelheid telkens met 1,06 vermenigvuldigd en begin je met 750, dan reken je dit op de GR als volgt door.

- $\bullet$  Tik in  $\boxed{7}$   $\boxed{5}$   $\boxed{0}$   $\boxed{\text{ENTER}}$ .
- Tik in  $\times$  1  $\Box$  0 6 ENTER.
- $\bullet$  Tik in  $[ENTER]$   $[ENTER]$  ...